# PERGUNTAS & RESPOSTAS – NOVA FERRAMENTA DE CONECTIVIDADE

### 1) O Economus está mudando sua ferramenta de conectividade?

R.: Sim. Visando a melhoria contínua dos serviços prestados e dos processos de gestão e relacionamento com nossos prestadores, o Economus está mudando a sua ferramenta de conectividade.

# 2) Como se chama a nova ferramenta de conectividade?

R.: Sistema Conecta – Benner BPO.

# 3) A partir de quando a Rede Credenciada deve utilizar o Sistema Conecta?

R.: A partir de 01/02/2024 (00h00min – meia noite), todas as solicitações de autorização (exames, consultas, terapias, procedimentos, internações, prorrogações, complementos etc.) deverão ser realizadas exclusivamente por meio do Sistema CONECTA.

### 4) No caso do home care, a partir de quando e como serão feitas as solicitações?

R.: A partir de 01/02/2024 (00h00min – meia noite), no caso do Prestador (Hospital), deverá enviar a solicitação inicial de home care para o novo e-mail "homecare.economus@bennerbposaude.com.br" e no caso do Prestador (Home Care), deverá fazer abertura de senha, assim como solicitar aditivos e prorrogações, através da nova ferramenta de conectividade - Sistema CONECTA.

# 5) E no caso das remoções, a partir de quando e como serão feitas as solicitações?

R.: No caso das remoções, a partir de 01/02/2024 (00h00min – meia noite), todas as solicitações deverão ser realizadas através da Central do Prestador pelo novo número 0800 149 8000.

### 6) Para que serve esta nova ferramenta de conectividade?

R.: O Sistema Conecta possibilitará agilidade e autonomia aos prestadores para efetuarem o registro das guias de atendimento/autorização, anexarem documentos e enviarem faturamentos/recursos de glosas, no padrão TISS, estabelecido pela ANS, por meio de plataforma 100% eletrônica.

### 7) Como podemos acessar e obter a senha do Sistema Conecta?

R.: O acesso e a senha do sistema dar-se-á conforme abaixo:

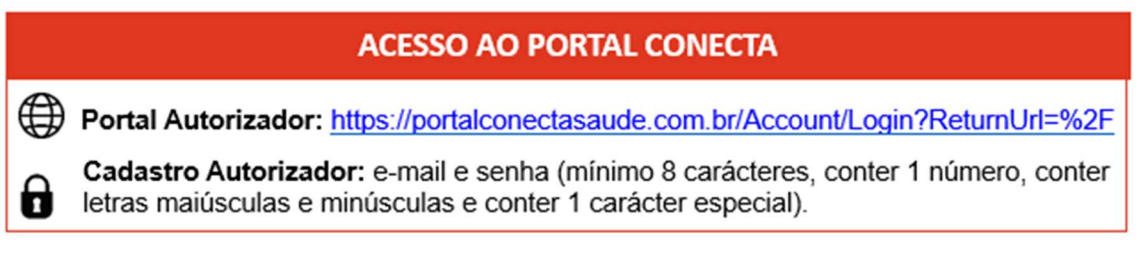

- 8) Já possuo login e senha em outra operadora. Posso utilizar os mesmos dados? R.: Sim. Neste caso, o prestador poderá optar por acessar as operadoras em que estiver vinculado (vide Manual Sistema Conecta).
- 9) Haverá novos treinamento(s) do Sistema Conecta para a Rede Credenciada? R.: Sim.

#### 10) Quando e como a Rede Credenciada fará estes novos treinamentos?

R.: Os treinamentos da nova ferramenta acontecerão neste mês de fevereiro. Segue no Anexo 1, o Calendário com os respectivos links das Salas de Treinamento.

### 11) A Rede Credenciada terá acesso às vídeos-aulas e material de suporte?

R.: Sim.

#### 12) Quando e como a Rede Credenciada terá acesso às vídeos-aulas e material de suporte?

R.: As vídeos-aulas estão disponíveis no link https://www.youtube.com/playlist?list=PLTieai70rJi0SPO9SzaEQtEmvD5TgWh2

Caso o prestador queira acessar as vídeos-aulas por assunto, segue abaixo:

01 Cadastro de Prestador

https://www.youtube.com/watch?v=DidptAyYjKo&list=PLTi-eai70rJi0SPO9SzaEQtEmvD5TgWh2&index=1 02 Elegibilidade

https://www.youtube.com/watch?v=6Lw38jqJfAg&list=PLTi-eai70rJi0SPO9SzaEQtEmvD5TgWh2&index=2 03 Consulta de Guias e Status

https://www.youtube.com/watch?v=Lyi6ovf7VeI&list=PLTi-eai70rJi0SPO9SzaEQtEmvD5TgWh2&index=3 04 Devolução de Pendências

https://www.youtube.com/watch?v=fCSdPEmrKZo&list=PLTi-eai70rJi0SPO9SzaEQtEmvD5TgWh2&index=4 05 Solicitação de Complemento e Prorrogação

https://www.youtube.com/watch?v=fCSdPEmrKZo&list=PLTi-eai70rJi0SPO9SzaEQtEmvD5TgWh2&index=5 06 Solicitação de Anexos

https://www.youtube.com/watch?v=uJuIejYy4ck&list=PLTi-eai70rJi0SPO9SzaEQtEmvD5TgWh2&index=6 07 Consultar Guia e Verificar Status de Envio de XML

https://www.youtube.com/watch?v=B5O0NRA5gVA&list=PLTi-eai70rJi0SPO9SzaEQtEmvD5TgWh2&index=7 08 Consultar Demonstrativos e Situação de NF

https://www.youtube.com/watch?v=8EityCK7elY&list=PLTi-eai70rJi0SPO9SzaEQtEmvD5TgWh2&index=8 09 Recurso de Glosa

https://www.youtube.com/watch?v=rVvrXnVSB5A&list=PLTi-eai70rJi0SPO9SzaEQtEmvD5TgWh2&index=9 10 Verificar Valores para a Emissão e Envio de NF, Prestadores Pré

https://www.youtube.com/watch?v=m7lC7GZUAgE&list=PLTi-eai70rJi0SPO9SzaEQtEmvD5TgWh2&index=10

O Manual de Manuseio do Sistema CONECTA encontra-se no Anexo 3 deste Comunicado.

13) Será possível solicitar autorização (exames, consultas, terapias, procedimentos, internações, prorrogações, complementos etc.) nos sistemas Orizon, TRIX e Autorizador Economus a partir de 01/02/2024 (00h00min – meia noite)?

R.: Não. A partir do dia 01/02/2024 (00h00min – meia noite), as solicitações de autorização dos sistemas Orizon, TRIX e Autorizador Economus serão bloqueadas imediatamente.

- 14) Será possível solicitar autorização (exames, consultas, terapias, procedimentos, internações, prorrogações, complementos etc.) através do e-mail "autorizacoes@economus.com.br" a partir de 01/02/2024 (00h00min – meia noite)? R.: Não. A partir do dia 01/02/2024 (00h00min – meia noite), o e-mail "autorizacoes@economus.com.br" será bloqueado imediatamente.
- 15) Com o e-mail "autorizacoes@economus.com.br" bloqueado a partir de 01/02/2024 (00h00min – meia noite), como o prestador poderá enviar os documentos pendentes solicitados pelo Economus até o dia 31/01/2024 (23h59min)?

R.: O prestador poderá enviar os documentos pendentes através do Sistema Conecta. Passo a passo: O prestador deverá acessar o Menu "Autorização", clicar em "Pesquisar Guias" e clicar em "Buscar na Operadora".

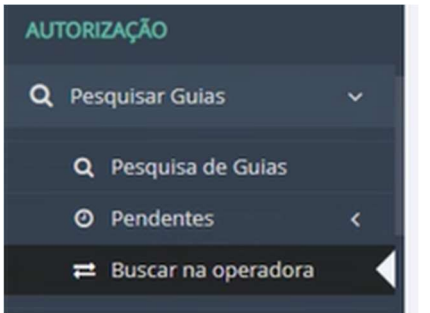

Digita o "Número da Guia do Prestador" e o "Beneficiário" e clica em "Buscar Autorização na Operadora".

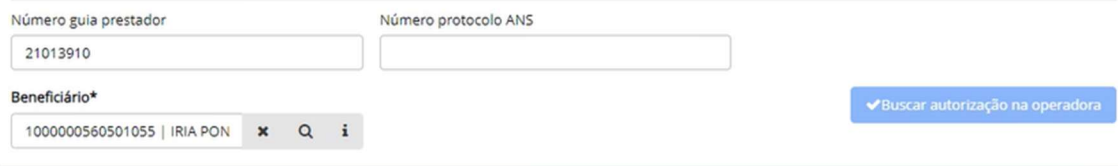

Por fim, clica em "Incluir Anexo" e anexa o documento pendente.

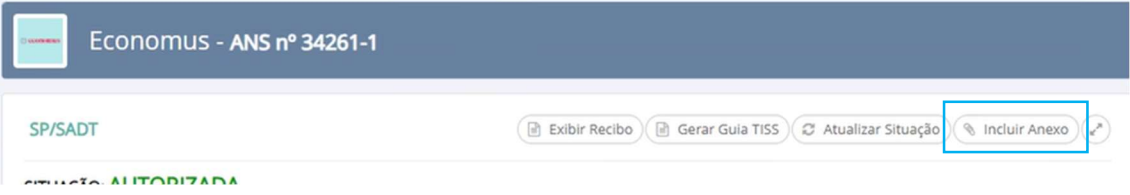

16) Será possível solicitar autorização de home care através do e-mail "home care@economus.com.br" a partir de 01/02/2024 (00h00min – meia noite)?

R.: Não. A partir do dia 01/02/2024 (00h00min – meia noite), o e-mail "home care@economus.com.br" será bloqueado imediatamente. No caso do Prestador (Hospital), enviar a solicitação inicial de home care para o novo e-mail "homecare.economus@bennerbposaude.com.br". No caso do Prestador (Home Care), fazer abertura de senha, assim como solicitar aditivos e prorrogações, através da nova ferramenta de conectividade - Sistema CONECTA.

- 17) Será possível solicitar autorização de remoção através do e-mail "remocao@economus.com.br" a partir de 01/02/2024 (00h00min – meia noite)? R.: Não. A partir do dia 01/02/2024 (00h00min – meia noite), o e-mail "remocao@economus.com.br" será bloqueado imediatamente. O prestador deverá fazer a solicitação através da Central do Prestador pelo novo número 0800 149 8000.
- 18) Como ficará o faturamento eletrônico (XML) das autorizações de exames e procedimentos enviados nos sistemas Orizon, TRIX e Autorizador Economus até 31/01/2024 (23h59min)? R.: No caso dos faturamentos eletrônicos (XML) que utilizam essas ferramentas para realização do fechamento, o acesso estará disponível até o dia 29/02/2024 (17h59min) para regularização dos prestadores. Após essa data, os sistemas Orizon e TRIX serão totalmente bloqueados.

Aos demais prestadores que utilizam o sistema próprio de gestão, deverão enviar os arquivos XML (upload) através do Sistema Conecta, a partir do dia 01/02/2024 (00h00min – meia noite).

19) E como ficarão os recursos de glosas do(s) faturamento(s) eletrônico(s) (XML) enviado(s) nos sistemas Orizon e TRIX até 31/01/2024 (23h59min)?

R.: Os recursos de glosas deverão ser realizados no Sistema Conecta a partir de 01/02/2024 (00h00min – meia noite).

- 20) Será possível enviar a documentação do recurso de glosa para o e-mail "recursodeglosa@economus.com.br" a partir de 01/02/2024 (00h00min – meia noite)? R.: Não. A partir do dia 01/02/2024 (00h00min – meia noite), o e-mail "recursodeglosa@economus.com.br" será bloqueado imediatamente. O prestador deverá fazer recurso de glosa e o anexo da documentação através do Sistema Conecta.
- 21) A documentação física dos faturamentos apresentados no Sistema Conecta deverá ser enviada para qual endereço?

R.: A partir de 01/02/2024, o novo endereço para envio da documentação física (ex.: guias médicas, relatórios, faturas, Nota Fiscal etc.) será:

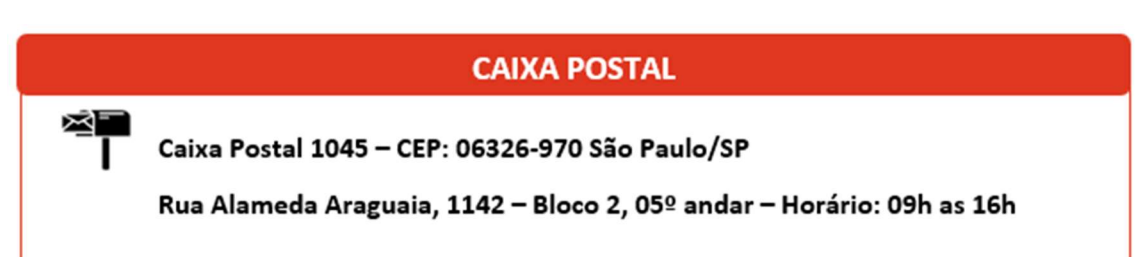

### 22) As regras de envio de faturamento serão alteradas?

R.: As regras de regulação e de envio de faturamento não serão alteradas nesse início. Todo processo atual de regra de necessidade de senha, autorização e envio de faturamento seguem sem alterações.

### 23) É obrigatória a utilização da Biometria?

R.: Não. Inicialmente não teremos obrigatoriedade de Biometria. Assim que for implantada, a rede credenciada receberá comunicado e orientação.

### 24) Os arquivos poderão ser enviados via XML pelo Conecta?

R.: Sim. É possível digitar guias, importar guias autorizadas para envio do faturamento e importar arquivos XML no CONECTA.

#### 25) É possível verificar no Sistema Conecta a situação do Lote encaminhado?

R.: Sim. É possível verificar a situação do lote, via número do lote ou número do protocolo (vide Manual Sistema Conecta e vídeo no YouTube).

#### 26) É possível verificar no Sistema Conecta o demonstrativo e situação de NF?

R.: Sim. Após o envio do faturamento, é possível verificar a situação do pagamento, pendências de valores através do "Demonstrativos de Pagamentos" (vide Manual Sistema Conecta e vídeo no YouTube).

27) Em caso de necessidade de envio de algum documento para complementar a análise da regulação, como saberemos qual o documento é necessário providenciar?

R.: Quando for necessário incluir documentação complementar o status do protocolo ficará "Aguardando Documentação do Prestador". Após envio do documento, o status retornará para "Em Análise".

# 28) Como identificar o motivo de negativa da autorização?

R.: No Recibo é possível consultar os detalhes da autorização.

- 29) Nos casos de recurso de glosas anteriores a entrada do CONECTA, como devo proceder? R.: Através do Sistema Conecta é possível sincronizar as guias anteriores. Basta acessar o Demonstrativos > Recurso de Glosas > Sincronizar e informar o Prestador e Número do Protocolo ou Recurso.
- 30) Quando faturamento é enviado por XML, é necessário anexar o pedido médico nas guias como foi feito nas guias digitadas?

R.: Sim. Pois se faz necessário as comprovações (pedidos, prontuários etc.) de acordo com o tipo da cobrança para validação da operadora.

# 31) Em caso de dúvidas, como podemos entrar em contato com o Economus? R.: O novo número da Central do Prestador é o 0800 149 8000. O telefone 3464-7700 será descontinuado.